Операция **«Ведение справочника номенклатуры предприятия»** предназначена для добавления, редактирования и удаления четвертого уровня справочника, т.е. наименований продукции, производимой предприятием и/или хранимой на предприятии

Для выполнения операции необходимо соблюдение следующих условий:

- пользователь должен иметь доступ к подсистеме «Меркурий.XC».
- пользователь должен иметь доступ хотя бы к одному обслуживаемому предприятию.

- для реализации функции средствами подсистемы необходимо выполнить следующие действия:

- выполнить вход в подсистему «Меркурий. XC».
- выбрать из списка обслуживаемое предприятие, на котором осуществляется деятельность.

Открыть раздел **«Справочники»**, подраздел **«Наименования продукции»**.

## *Основные действия*

Для осуществления в подсистеме «Меркурий.ХС» операции по ведению справочника номенклатуры предприятия могут быть выполнены следующие действия:

- Добавление [номенклатуры](http://help.vetrf.ru/wiki/%D0%92%D0%B5%D0%B4%D0%B5%D0%BD%D0%B8%D0%B5_%D1%81%D0%BF%D1%80%D0%B0%D0%B2%D0%BE%D1%87%D0%BD%D0%B8%D0%BA%D0%B0_%D0%BD%D0%BE%D0%BC%D0%B5%D0%BD%D0%BA%D0%BB%D0%B0%D1%82%D1%83%D1%80%D1%8B_%D0%BF%D1%80%D0%B5%D0%B4%D0%BF%D1%80%D0%B8%D1%8F%D1%82%D0%B8%D1%8F_%D0%B2_%D0%9C%D0%B5%D1%80%D0%BA%D1%83%D1%80%D0%B8%D0%B9.%D0%A5%D0%A1#.D0.94.D0.BE.D0.B1.D0.B0.D0.B2.D0.BB.D0.B5.D0.BD.D0.B8.D0.B5_.D0.BD.D0.BE.D0.BC.D0.B5.D0.BD.D0.BA.D0.BB.D0.B0.D1.82.D1.83.D1.80.D1.8B)
- [Редактирование](http://help.vetrf.ru/wiki/%D0%92%D0%B5%D0%B4%D0%B5%D0%BD%D0%B8%D0%B5_%D1%81%D0%BF%D1%80%D0%B0%D0%B2%D0%BE%D1%87%D0%BD%D0%B8%D0%BA%D0%B0_%D0%BD%D0%BE%D0%BC%D0%B5%D0%BD%D0%BA%D0%BB%D0%B0%D1%82%D1%83%D1%80%D1%8B_%D0%BF%D1%80%D0%B5%D0%B4%D0%BF%D1%80%D0%B8%D1%8F%D1%82%D0%B8%D1%8F_%D0%B2_%D0%9C%D0%B5%D1%80%D0%BA%D1%83%D1%80%D0%B8%D0%B9.%D0%A5%D0%A1#.D0.A0.D0.B5.D0.B4.D0.B0.D0.BA.D1.82.D0.B8.D1.80.D0.BE.D0.B2.D0.B0.D0.BD.D0.B8.D0.B5_.D0.BD.D0.BE.D0.BC.D0.B5.D0.BD.D0.BA.D0.BB.D0.B0.D1.82.D1.83.D1.80.D1.8B) номенклатуры
- Удаление [номенклатуры](http://help.vetrf.ru/wiki/%D0%92%D0%B5%D0%B4%D0%B5%D0%BD%D0%B8%D0%B5_%D1%81%D0%BF%D1%80%D0%B0%D0%B2%D0%BE%D1%87%D0%BD%D0%B8%D0%BA%D0%B0_%D0%BD%D0%BE%D0%BC%D0%B5%D0%BD%D0%BA%D0%BB%D0%B0%D1%82%D1%83%D1%80%D1%8B_%D0%BF%D1%80%D0%B5%D0%B4%D0%BF%D1%80%D0%B8%D1%8F%D1%82%D0%B8%D1%8F_%D0%B2_%D0%9C%D0%B5%D1%80%D0%BA%D1%83%D1%80%D0%B8%D0%B9.%D0%A5%D0%A1#.D0.A3.D0.B4.D0.B0.D0.BB.D0.B5.D0.BD.D0.B8.D0.B5_.D0.BD.D0.BE.D0.BC.D0.B5.D0.BD.D0.BA.D0.BB.D0.B0.D1.82.D1.83.D1.80.D1.8B)

- Выгрузка списка [наименований](http://help.vetrf.ru/wiki/%D0%92%D0%B5%D0%B4%D0%B5%D0%BD%D0%B8%D0%B5_%D1%81%D0%BF%D1%80%D0%B0%D0%B2%D0%BE%D1%87%D0%BD%D0%B8%D0%BA%D0%B0_%D0%BD%D0%BE%D0%BC%D0%B5%D0%BD%D0%BA%D0%BB%D0%B0%D1%82%D1%83%D1%80%D1%8B_%D0%BF%D1%80%D0%B5%D0%B4%D0%BF%D1%80%D0%B8%D1%8F%D1%82%D0%B8%D1%8F_%D0%B2_%D0%9C%D0%B5%D1%80%D0%BA%D1%83%D1%80%D0%B8%D0%B9.%D0%A5%D0%A1#.D0.92.D1.8B.D0.B3.D1.80.D1.83.D0.B7.D0.BA.D0.B0_.D1.81.D0.BF.D0.B8.D1.81.D0.BA.D0.B0_.D0.BD.D0.B0.D0.B8.D0.BC.D0.B5.D0.BD.D0.BE.D0.B2.D0.B0.D0.BD.D0.B8.D0.B9_.D0.BF.D1.80.D0.BE.D0.B4.D1.83.D0.BA.D1.86.D0.B8.D0.B8) продукции предприятия в текстовый файл

## *Добавление номенклатуры*

Для осуществления в подсистеме «Меркурий.ХС» действия по добавлению номенклатуры на странице просмотра списка наименований продукции должны быть выполнены следующие шаги:

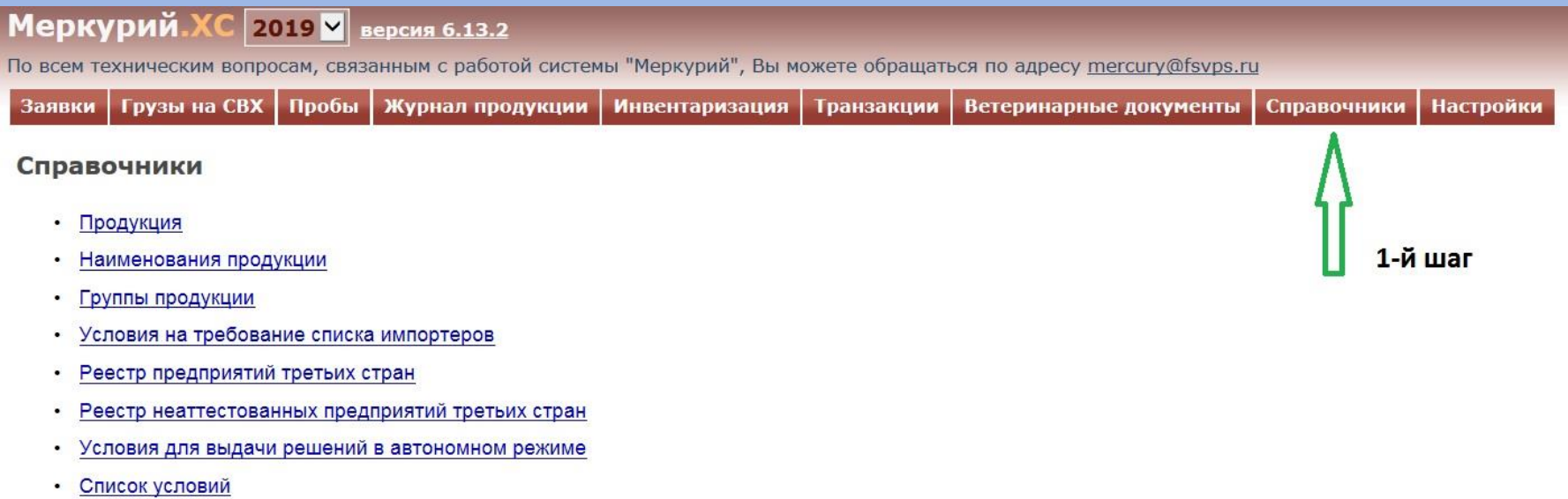

### Меркурий. ХС 2019 V версия 6.13.2

По всем техническим вопросам, связанным с работой системы "Меркурий", Вы можете обращаться по адресу mercury@fsvps.ru

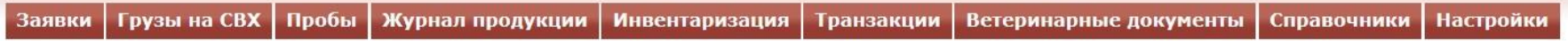

#### Справочники

- 2-й шаг • Продукция
- Наименования продукции
- Группы продукции
- Условия на требование списка импортеров
- Реестр предприятий третьих стран
- Реестр неаттестованных предприятий третьих стран
- Условия для выдачи решений в автономном режиме
- Список условий

### Меркурий. ХС 2019 № версия 6.13.2

По всем техническим вопросам, связанным с работой системы "Меркурий", Вы можете обращаться по адресу mercury@fsvps.ru

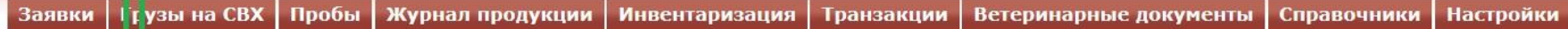

# Список Наименований продукции (найдено: 50) ±

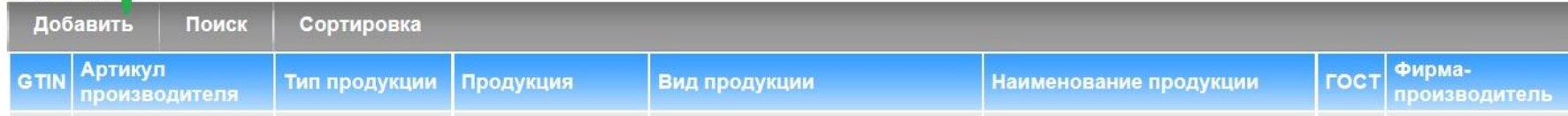

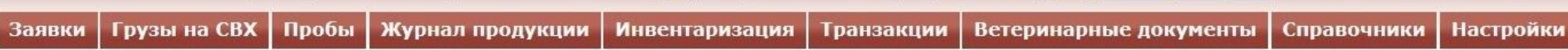

### Добавление наименования продукции

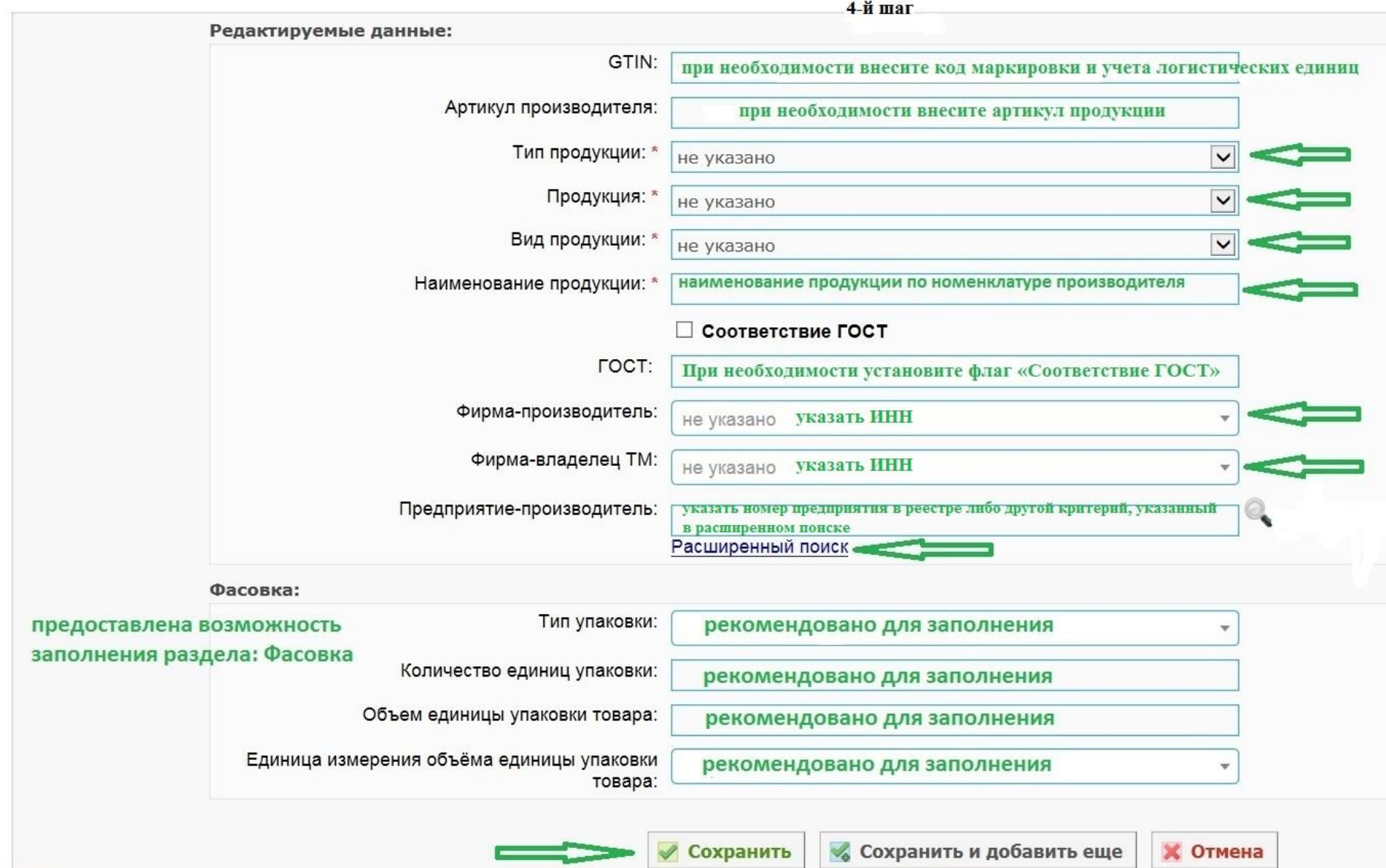

# Подробное разъяснение по ведению справочника номенклатуры предприятия в Меркурий. ХС размещено на http://help.vetrf.ru/

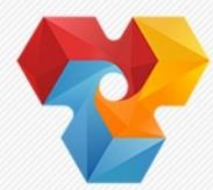

#### Ветис

государственная информационная система в области ветеринарии

Статья

Чтение Dow

### Справочная система

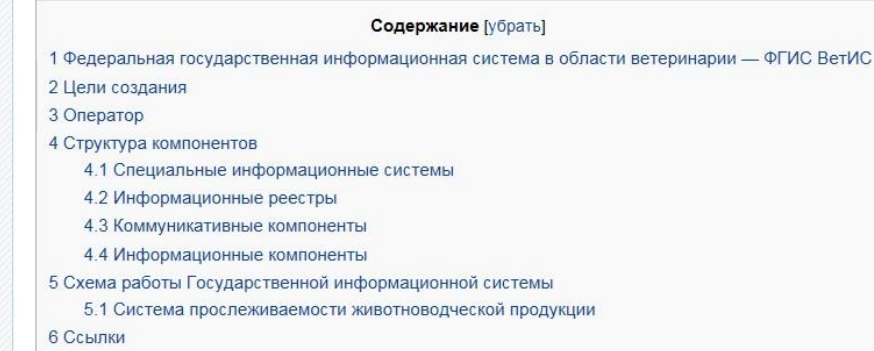

#### Федеральная государственная информационная система в области ветеринарии - ФГИС ВетИС

Учитывая направление развития средств информатизации деятельности в области ветеринарии и поставленную в Федеральном Законе "О ветеринарии" цель создания единой Федеральной государственной информационной системы в области ветеринарии, Россельхознадзор выполняет практические шаги в данном направлении.

#### Цели создания

Государственная информационная система создается в целях:

- обеспечения прослеживаемости подконтрольных товаров;
- оформления и выдачи ветеринарных сопроводительных документов;
- оформления разрешений на ввоз на территорию Российской Федерации, вывоз с территории Российской Федерации и транзит через территорию Российской Федерации подконтрольных товаров;
- регистрации данных и результатов ветеринарно-санитарной экспертизы, лабораторных исследований и отбора проб для них;
- обеспечения иных направлений деятельности Государственной ветеринарной службы Российской Федерации.

Россельхознадзор **IT-партнеры** Нормативные документы

#### Навигация

**Ветис** 

Главная Компонент Аргус Компонент Ассоль Компонент Атлас Компонент Веста Компонент Ветис API Компонент Гален Компонент Гермес Компонент Дюма Компонент Икар Компонент Ирена Компонент Меркурий Компонент Паспорт Компонент Сирано Компонент Тор Компонент Цербер

#### Печать/экспорт

Версия для печати Скачать как PDF

### Основное назначение

Автоматизированная система «Меркурий» предназначена для электронной сертификации поднадзорных госветнадзору грузов, отслеживания пути их перемещения по территории Российской Федерации в целях создания единой информационной среды для ветеринарии, повышения биологической и пищевой безопасности.

Перечень всей справочной информации по системе «Меркурий»

### Цели создания

- Сокращение времени на оформление ветеринарной сопроводительной документации за счёт автоматизации данного процесса.
- Автоматический учёт поступившего и убывшего объёма продукции на предприятии (холодильнике, складе, МПП и т. д.).
- Ввод и хранение информации об отобранных пробах для исследования ввозимой продукции.
- Возможность отслеживания перемещения партии груза по территории Российской Федерации с учётом её дробления.
- Снижение трудовых, материальных и финансовых затрат на оформление ВСД за счёт замены защищённых бумажных бланков ВСД электронными версиями.
- Минимизация человеческих ошибок, благодаря наличию готовых форм для ввода информации, а также проверки вводимых пользователем данных.
- Создание единой централизованной базы данных для быстрого доступа к актуальной информации, для формирования отчетов, поиска и анализа информации.

### Подсистемы

Система «Меркурий» состоит из следующих подсистем:

- Подсистема Склада временного хранения (Меркурий.СВХ)
- Подсистема Государственной ветеринарной экспертизы (Меркурий.ГВЭ)
- Подсистема Хозяйствующего субъекта (Меркурий ХС) -
- Подсистема Территориального управления (Меркурий.ТУ)
- Подсистема Уведомлений (Меркурий Уведомления)
- Подсистема проверки подлинности выданных ВСД
- Универсальный шлюз (Ветис.АРІ)
- Подсистема предварительных уведомлений от зарубежный стран (Mercury Notice)

Перечень всей справочной информации по системе Меркурий

### Функции

### Заявки

- Просмотр статуса заявки на получение сертификата на вывоз в Меркурий. ХС
- Добавление заявок на получение сертификата без наличия разрешения в Меркурий ХС
- Гашение ВСД
	- Гашение импортных ветеринарных сертификатов при поступлении продукции на предприятие в Меркурий ХС
	- Гашение продукции, поступившей по электронным ВСД, в Меркурий. ХС
- Уполномоченное гашение ВСД
	- Отправка запроса на уполномоченное гашение в Меркурий. ХС
	- Рассмотрение запроса на уполномоченное гашение в Меркурий. ХС
	- Уполномоченное гашение эВСД в Меркурий. ХС
- Журнал продукции
	- Ведение журнала входной продукции в Меркурий. ХС
	- Ведение журнала вырабатываемой на предприятии продукции в Меркурий. ХС
- Инвентаризация
	- Создание акта несоответствия в Меркурий. ХС
- Транзакции
	- Добавление заявок на оформление ВСД в Меркурий. ХС
	- Оформление незавершенного производства в Меркурий. ХС
	- Оформление ВСД на сырое молоко в Меркурий. ХС
- Справочники
	- Ведение справочника номенклатуры предприятия в Меркурий ХС -
- Настройки
	- Настройка зон ответственности в Меркурий ХС

Оформление эВСД уполномоченными лицами

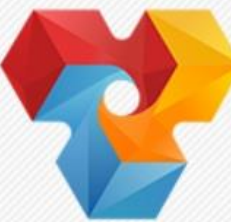

### Ветис

государственная информационная система в области ветеринарии

Статья

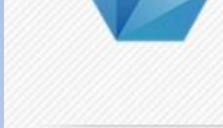

#### Ветис

Россельхознадзор

IT-партнеры

Нормативные документы

#### Навигация

Главная

Компонент Аргус Компонент Ассоль Компонент Атлас Компонент Веста Компонент Ветис. API Компонент Гален Компонент Гермес Компонент Дюма Компонент Икар Компонент Ирена Компонент Меркурий

Ведение справочника номенклатуры предприятия в Меркурий. ХС

Навигация по Меркурий. ХС

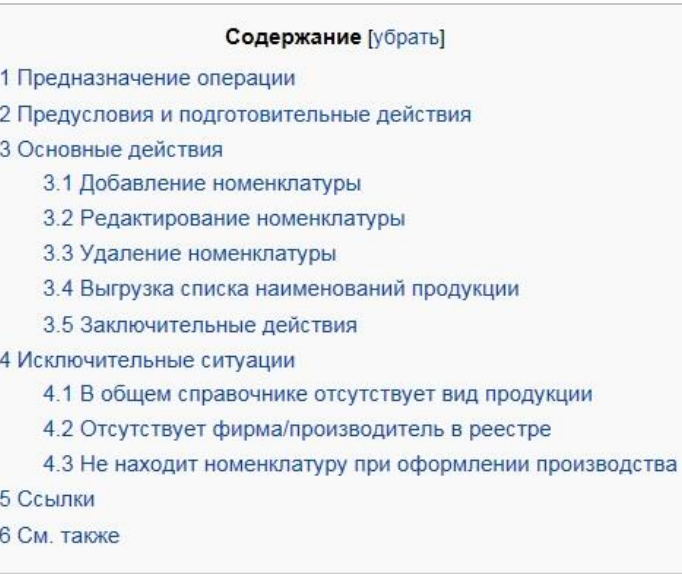